fenda f550x driver free 47

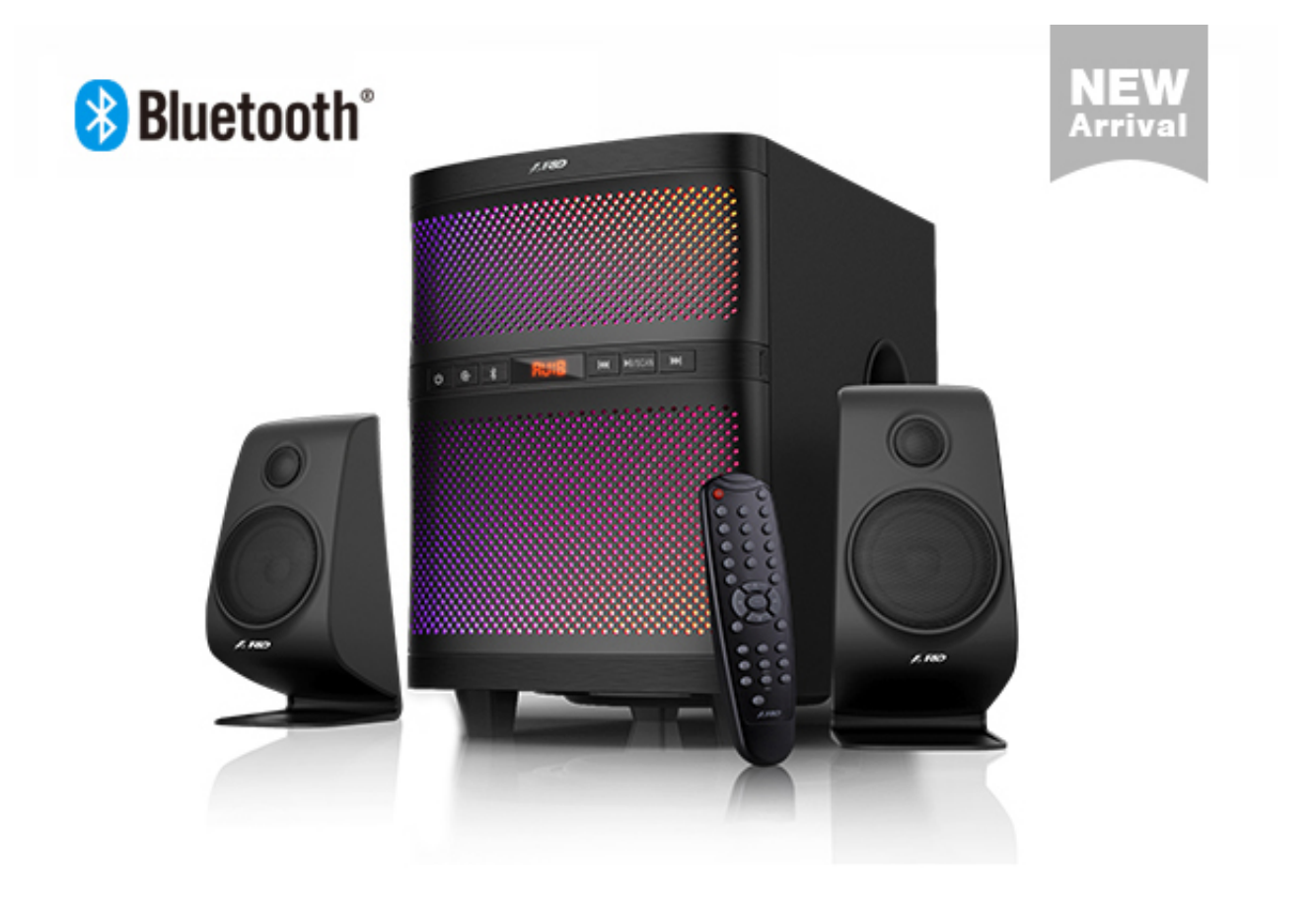

**DOWNLOAD:** <https://byltly.com/2ik96p>

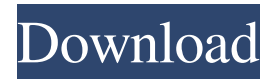

 Fenda F550X driver installation Fenda F550X Driver installation requires your PC to have an operating system, and you also need to know your PC make, model and version information. For example: Make of your PC: Acer, Asus, DELL, Fujitsu, HP, IBM, Lenovo, and others. Model of your PC: (Please note that is system information, this may have any name.) "Subwoofer" or "Subwoofer/Dac" or "Dac" or "Multimedia" or "Audio", or "Speakers". PC Version: It can be different from your PC make, model and version information. Step 1. First, you should find your PC make, model and version information from your PC make and model. Your PC make can be found on the back of your PC, or from the bottom of your laptop, computer or netbook. PC model can be found on your motherboard or you can go to \Device Manager in Windows XP\Vista\7 and find your PC make and model information, or you can go to \Device Manager in Windows 7 and Windows 8. PC version can be found in System Properties->About this PC. Step 2. After you have found your PC make and model information, and your PC version

information, click the "Next" button to continue to next step. Step 3. Next, you should know your PC network card information. (If you do not know, you may click "Next" button.) Step 4. After you have found your PC make, model and version information, and your PC network card information, click the "Finish" button to complete the driver installation. Alternative: The following driver installation information may also work, for example, if your PC has no \Device Manager, then you need to go to Control Panel\Hardware and Sound\Device Manager, or the following: Click "Start", click "Control Panel" and then click "Administrative Tools", then double click on "Device Manager" and note your PC make, model and version information, PC network card information, and check your computer antivirus program. First, you should find your PC make, model and version information from your PC make and model. Your PC make can be found on the back of your PC, or from the bottom of your laptop, computer or netbook. PC model can 82157476af

Related links:

[chello divas 2015 gujarati movie download](http://wicnato.yolasite.com/resources/chello-divas-2015-gujarati-movie-download.pdf) [pradeeps physics class 12 ebook free download](http://childplodsand.yolasite.com/resources/pradeeps-physics-class-12-ebook-free-download.pdf) [Blackfish 2013 Torrent](http://grapoxex.yolasite.com/resources/Blackfish-2013-Torrent.pdf)